# **HP NGOSS Software**

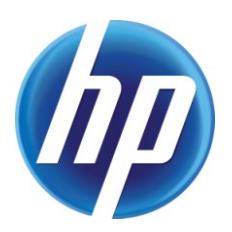

## **Incident & Problem Management Extension Telco CI Types Definition User Guide**

**Edition: 1.0**

**July-2010**

© Copyright 2010 Hewlett-Packard Company

### **Legal Notices**

#### **Warranty**

The information contained herein is subject to change without notice. The only warranties for HP products and services are set forth in the express warranty statements accompanying such products and services. Nothing herein should be construed as constituting an additional warranty. HP shall not be liable for technical or editorial errors or omissions contained herein.

#### **License Requirement and U.S. Government Legend**

Confidential computer software. Valid license from HP required for possession, use or copying. Consistent with FAR 12.211 and 12.212, Commercial Computer Software, Computer Software Documentation, and Technical Data for Commercial Items are licensed to the U.S. Government under vendor's standard commercial license.

#### **Copyright Notices**

© Copyright 2010 Hewlett-Packard Development Company, L.P.

#### **Trademark Notices**

Adobe®, Acrobat® and PostScript® are trademarks of Adobe Systems Incorporated.

HP-UX Release 10.20 and later and HP-UX Release 11.00 and later (in both 32 and 64-bit configurations) on all HP 9000 computers are Open Group UNIX 95 branded products.

Java™ is a U.S. trademark of Sun Microsystems, Inc.

Microsoft® , Windows® and Windows NT® are U.S. registered trademarks of Microsoft Corporation.

Oracle® is a registered U.S. trademark of Oracle Corporation, Redwood City, California.

UNIX<sup>®</sup> is a registered trademark of The Open Group.

X/Open® is a registered trademark, and the X device is a trademark of X/Open Company Ltd. in the UK and other countries.

## **Contents**

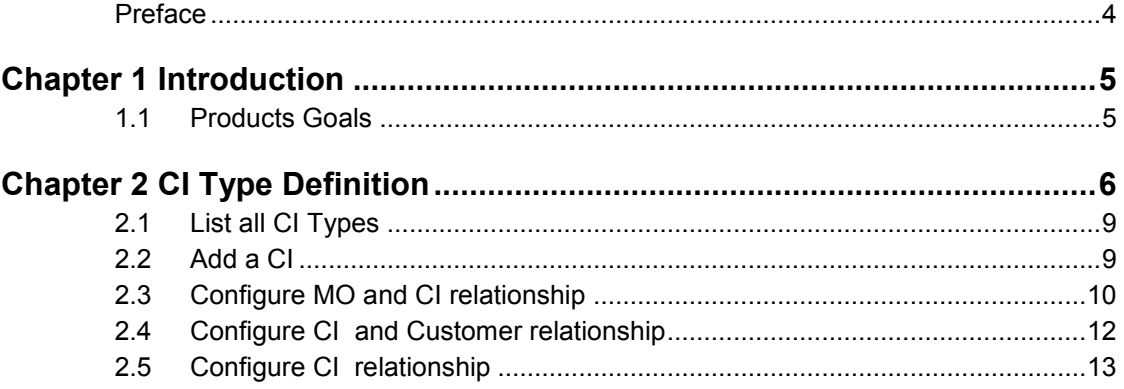

## **Preface**

<span id="page-3-0"></span>This document describes the definition of Telco CI types and how to create CIs based on these types.

#### **Intended Audience**

Prior knowledge of Service Manager and related knowledge is required.

#### **Software Versions**

The software versions referred to in this document are as follows:

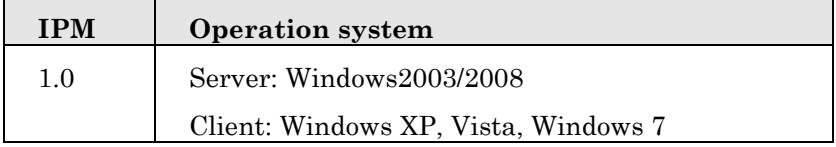

Service Manager Version:7.11/9.20

#### **Support**

Please visit our HP Software Web site at: http://www.hp.com/go/hpsoftwaresupport for contact information, and details about HP Software products, services and support.

- Troubleshooting information
- Patches and updates
- Problem reporting
- Training information
- Support program information

## **Chapter 1 Introduction**

### <span id="page-4-1"></span><span id="page-4-0"></span>**1.1 Products Goals**

Telecom CI types kit provides a set of configuration model of the services, assets and infrastructure and the relationships between customer, service and resource in telecom fields. In OOB(Out of Box) of SM7.11, the system already defines Application, Business Service, CI Group, Computer, Display Device, Furnishings, Hand Held Devices, Mainframe, Network Components, Office Electronics, Software License, Storage and Telecommunications, totally 14 mainly CI types. In addition, this package adds more common telecom CI types.

The telecom CI types definition will support the SM internal system, such as incident, VIP customer self-service module, to look up impact customers, services and resources. It is also used to integrated with external system such as uCMDB , Temip, for CI mapping and data loading.

## **Chapter 2 CI Type Definition**

<span id="page-5-0"></span>The CI type is defined based on ITU-T M.3100, with some modification. Below defines the most common telecom CI types.

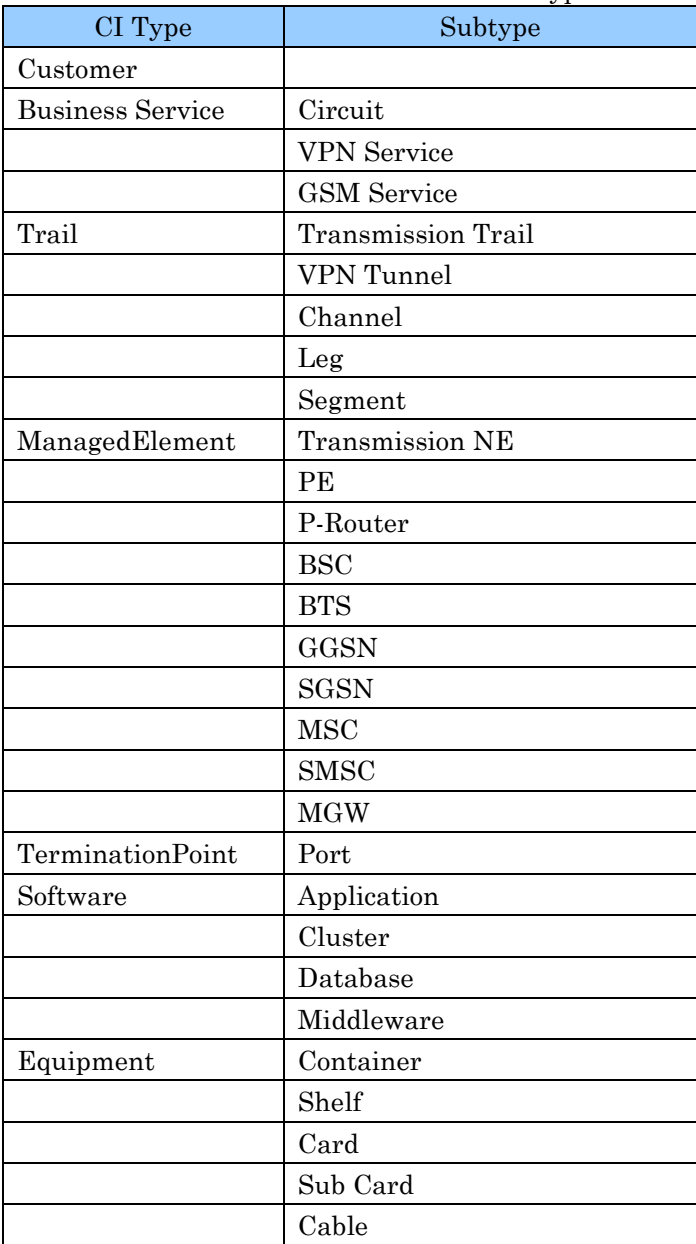

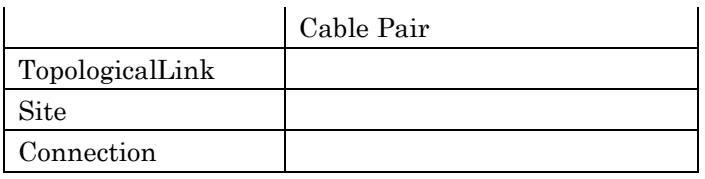

The structure shows CI Type structure.

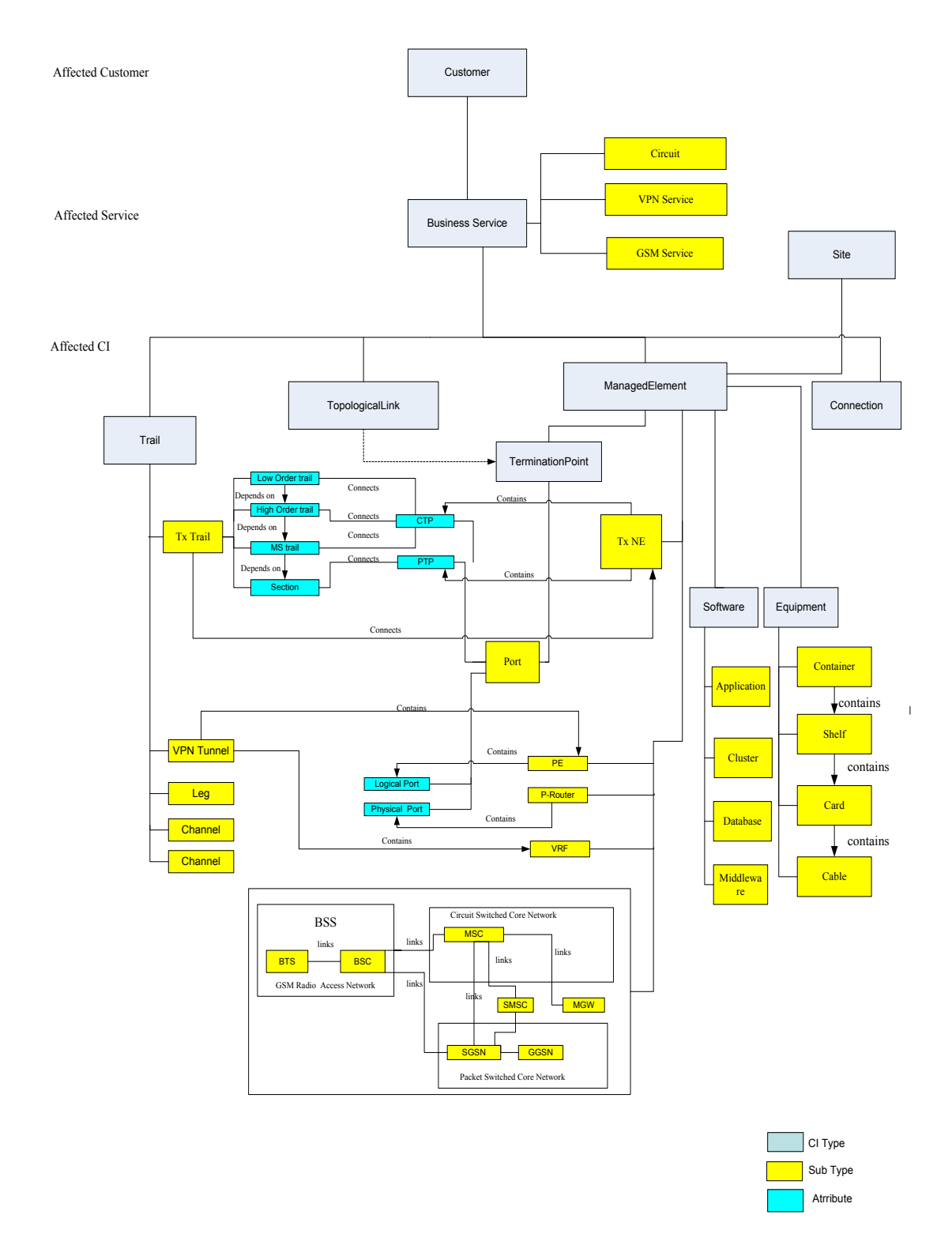

Note that the relationship in Service Manager is presented by CIs not CI type. So you need to add CIs and configure their relationship for future use.

## <span id="page-8-0"></span>**2.1 List all CI Types**

From the Service Manager main menu, click Configuration Management ---Resources----Device Types. Type 'Search'.

You will see all CI types in the system. Telecom CI types are already there. Take 'ManagedElement' as an example, you can see it's detail definition and subtypes.

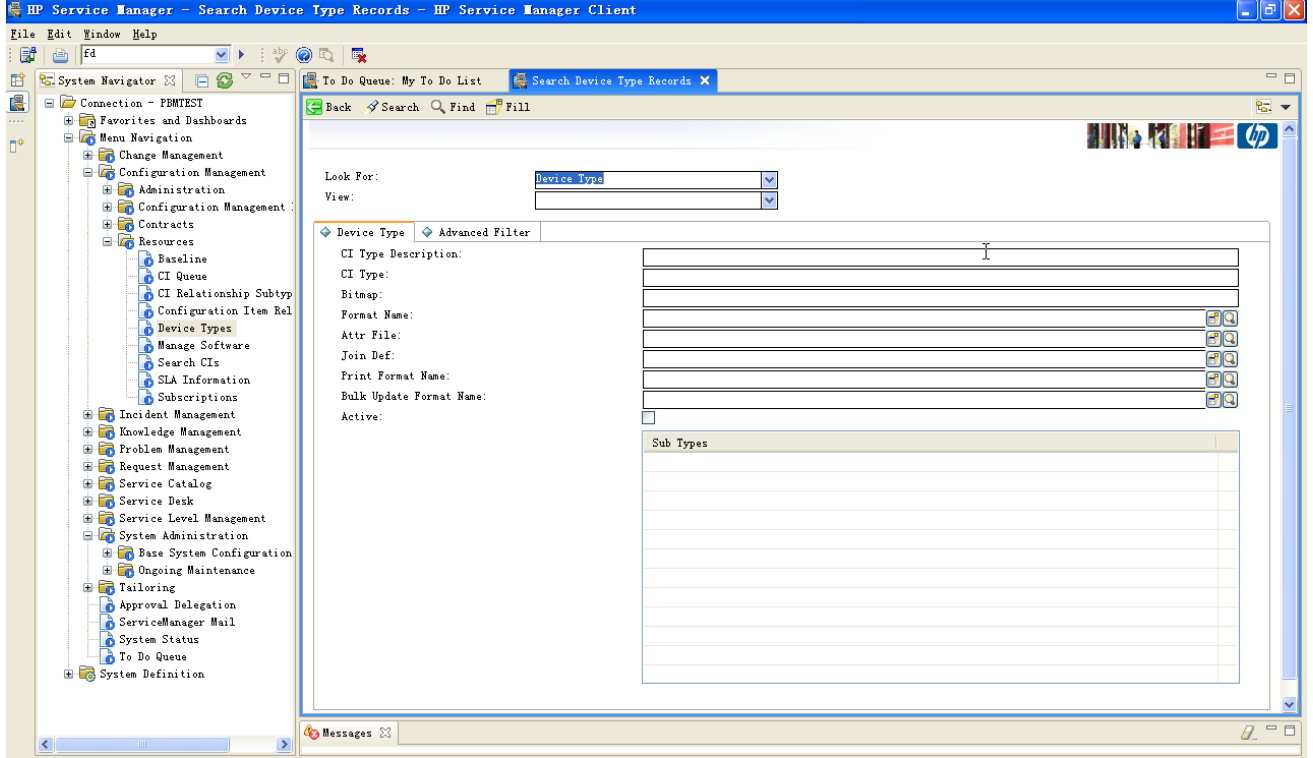

### <span id="page-8-1"></span>**2.2 Add a CI**

To configure the CI relation, you must add CI to Service Manger.

In main menu, go to Configuration Management- Resource-CI queue, click 'new'.

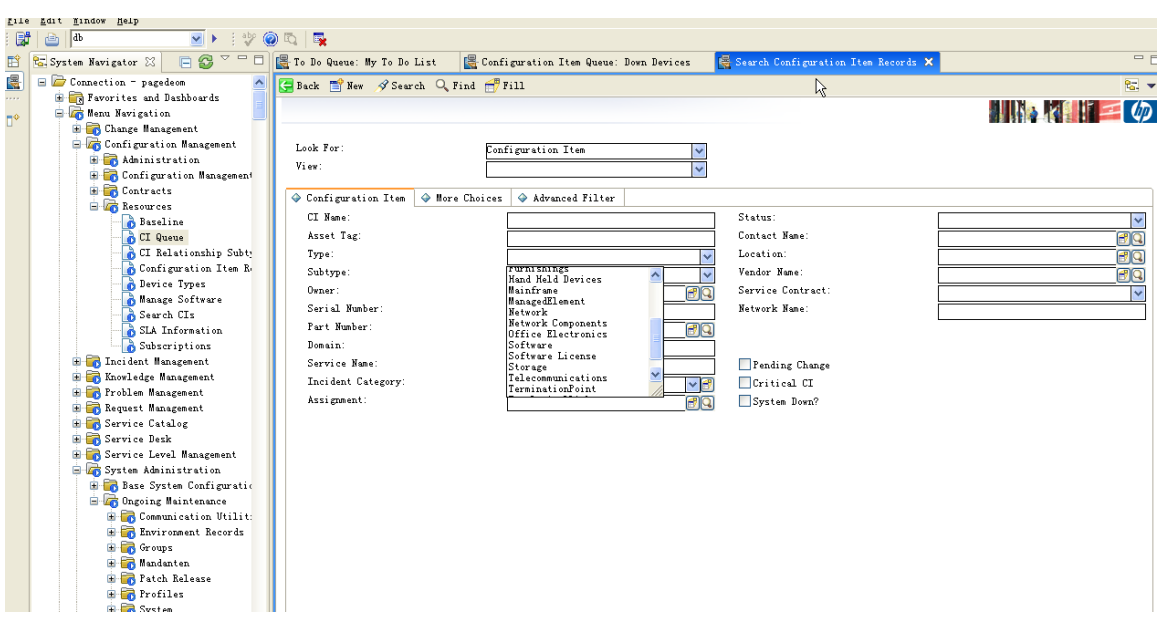

Input CI name and choose CI type.

Here is the CI type definition for customer, service, and resource.

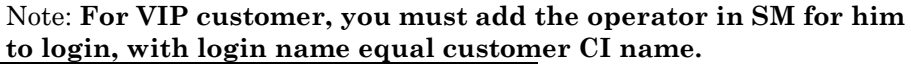

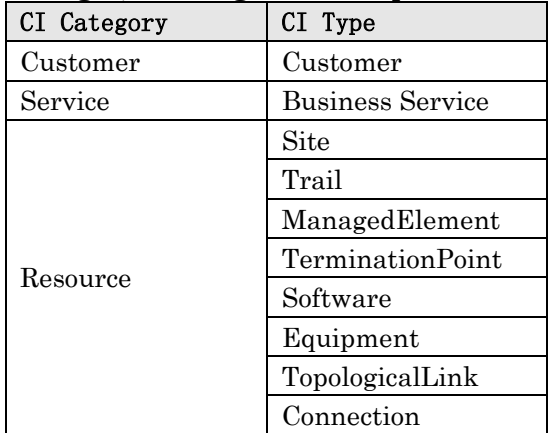

You can also use Service Manger to load data for mass adding CI.

### <span id="page-9-0"></span>**2.3 Configure MO and CI relationship**

In command line, type 'db'.

Type 'mocirl' in Table field.

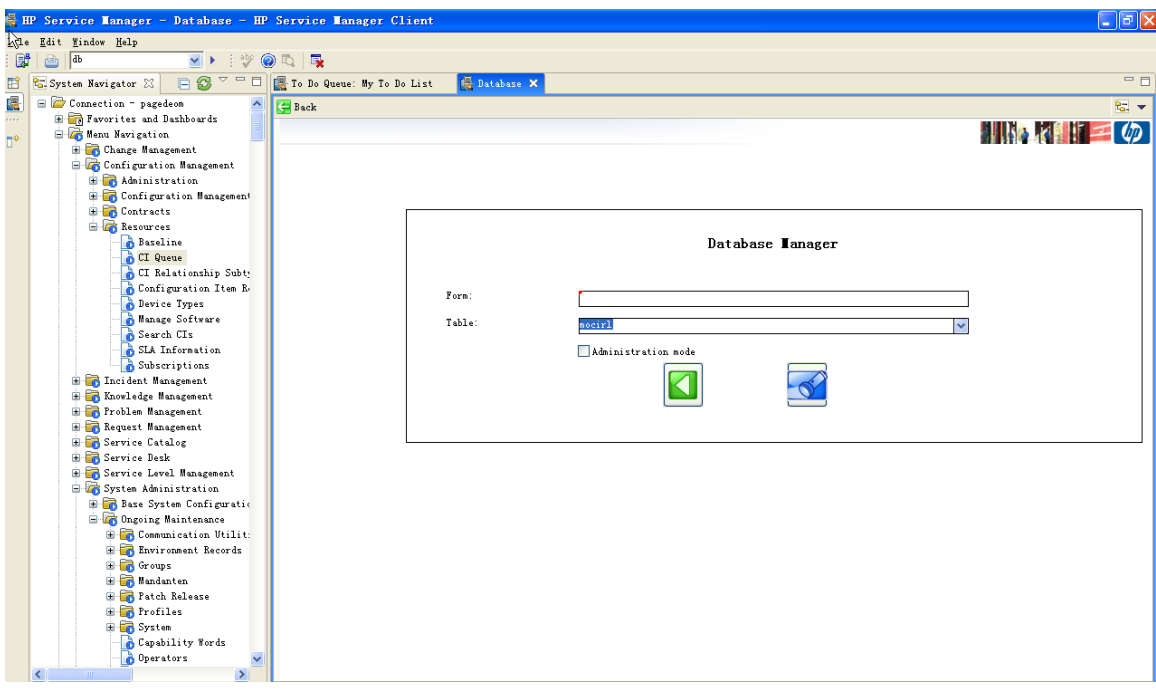

Click search, you will see

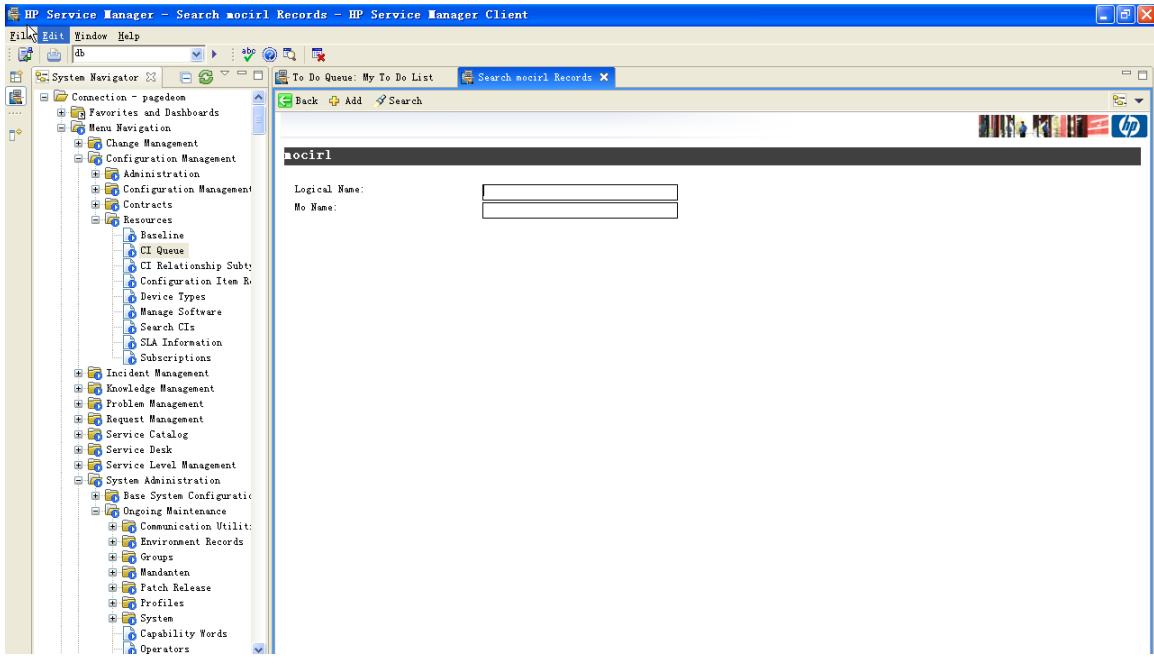

You can input Logical Name as CI name, and input MO name ,then click 'Add'.

The relationship will be added to the table.

You can also click ' Search' to see current configuration for MO and CI mapping relationship in the system.

Note: **You must change** *"* **to** *'* **for each MO.**

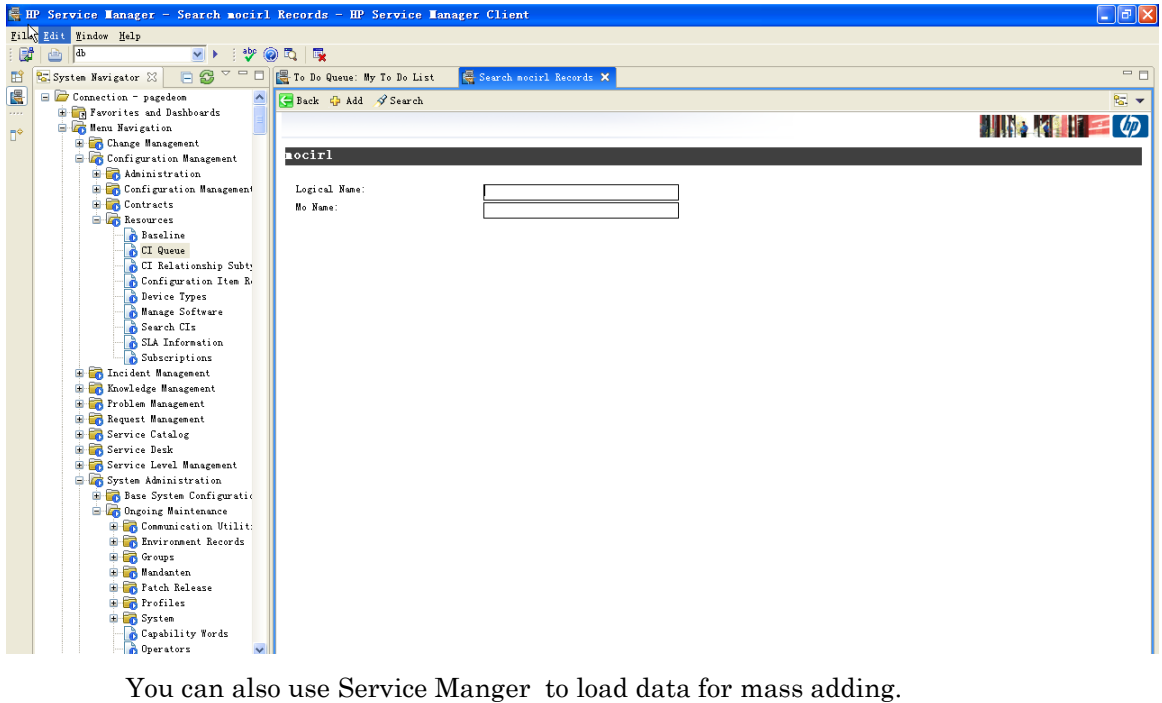

## <span id="page-11-0"></span>**2.4 Configure CI and Customer relationship**

To configure the CI relation, you must add CI to Service Manger.

In main menu, go to Configuration Management- Resource-CI queue, input the CI name you want to configure the relation and click 'search'.Note, the CI type must by 'network'.

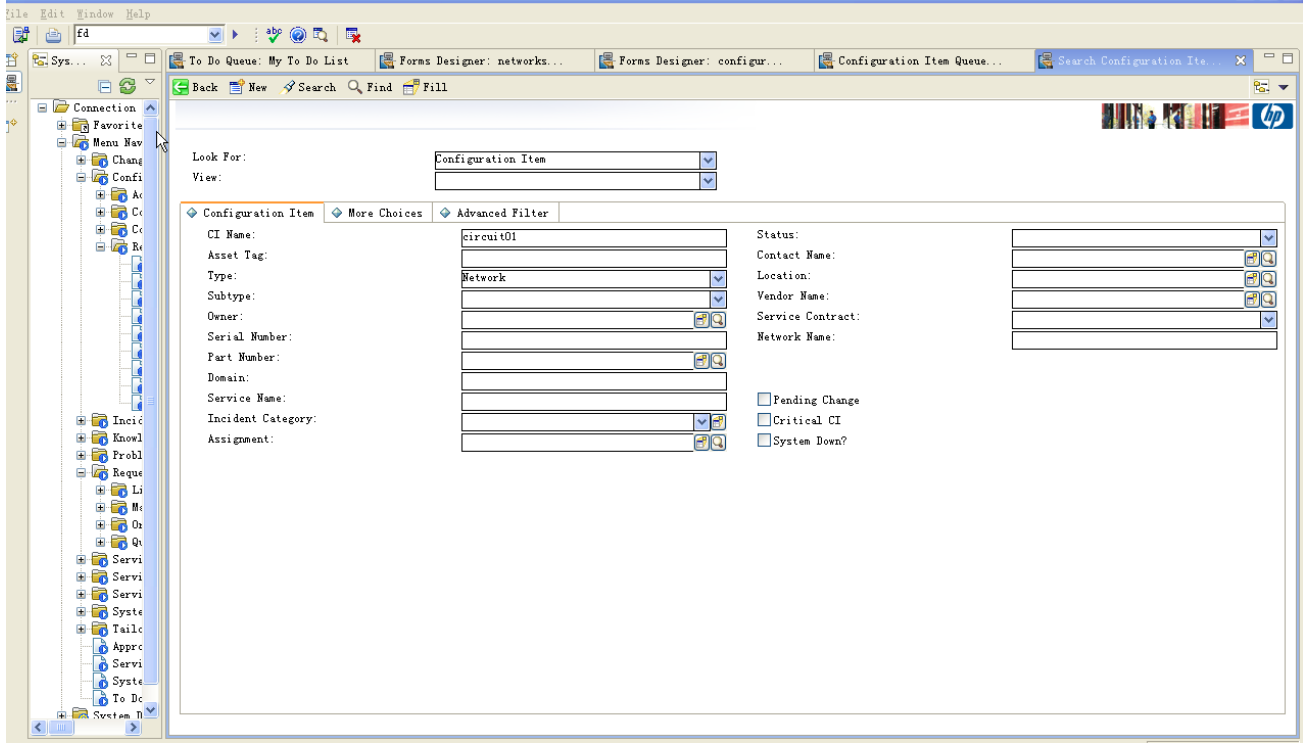

In Managed State-Network Service, input the customer name. That is the login name in SM.

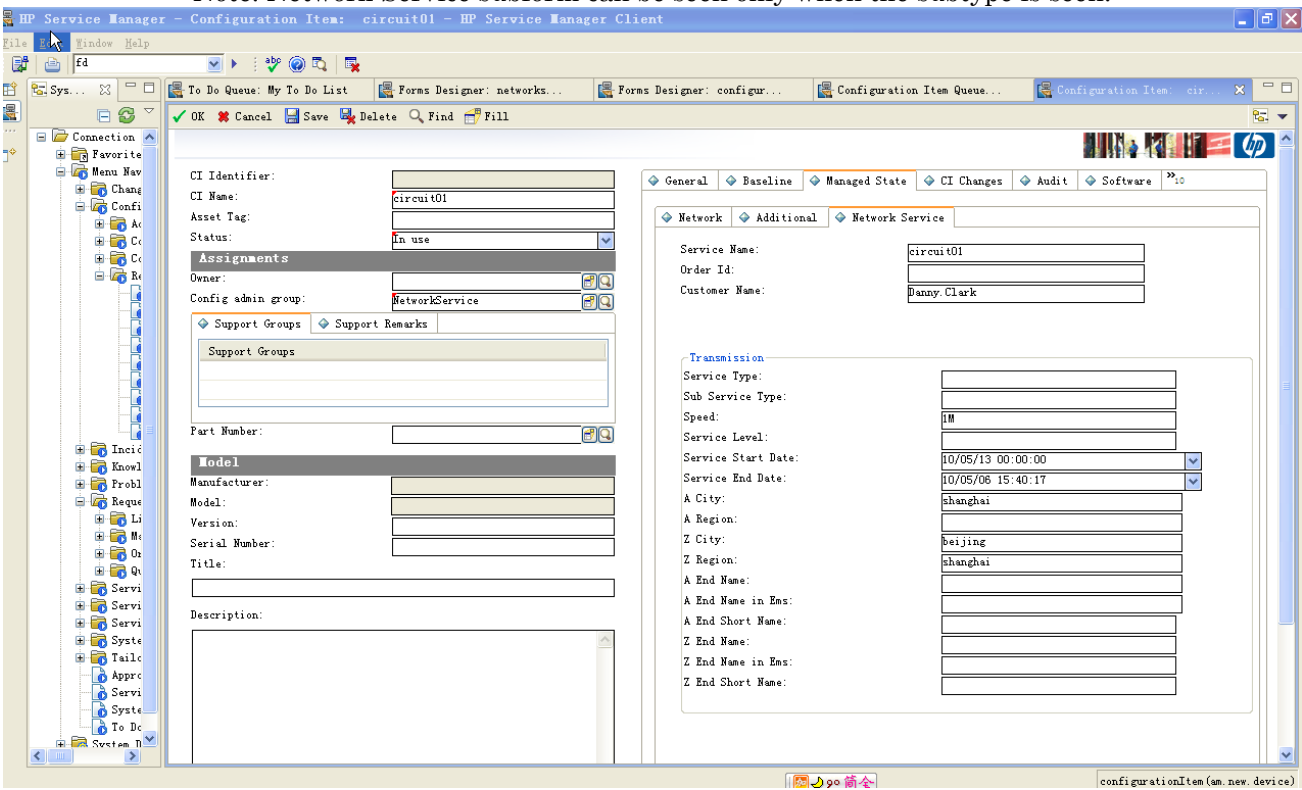

Note: Network Service subform can be seen only when the subtype is seen.

## <span id="page-12-0"></span>**2.5 Configure CI relationship**

To show CI relationship graph, you must configure CI relationship with SM default tool.

Go to Configuration Management-Resources-Configuration Item Relationships

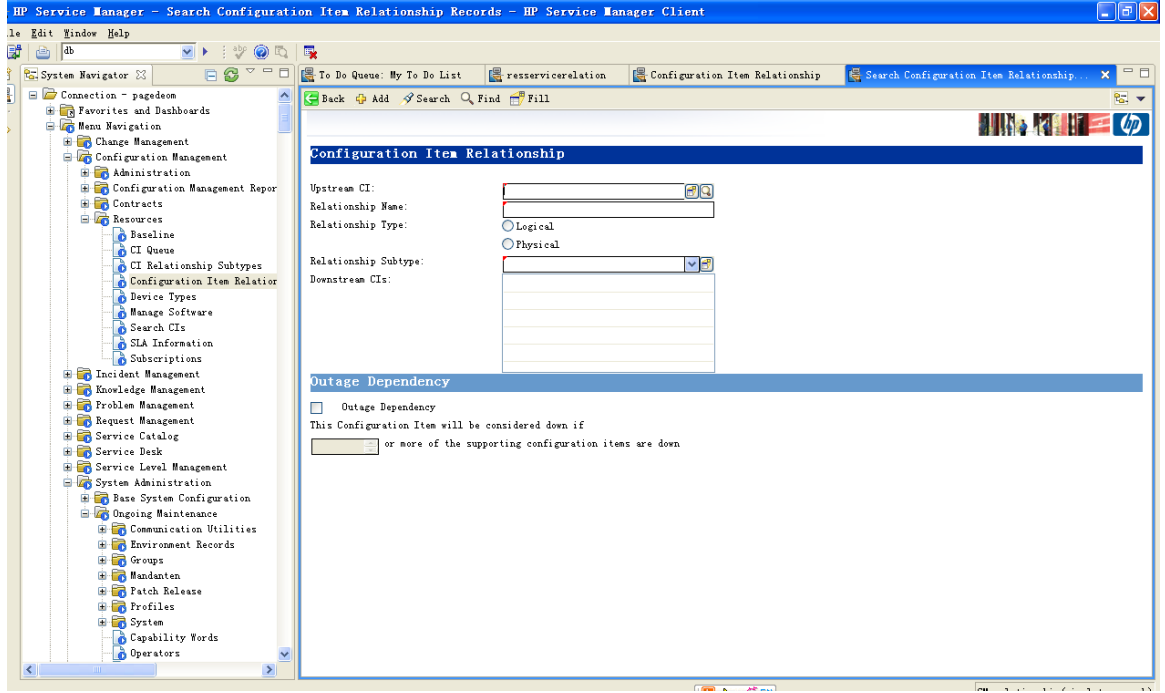

### Input the required information. For example, vpn01 contains

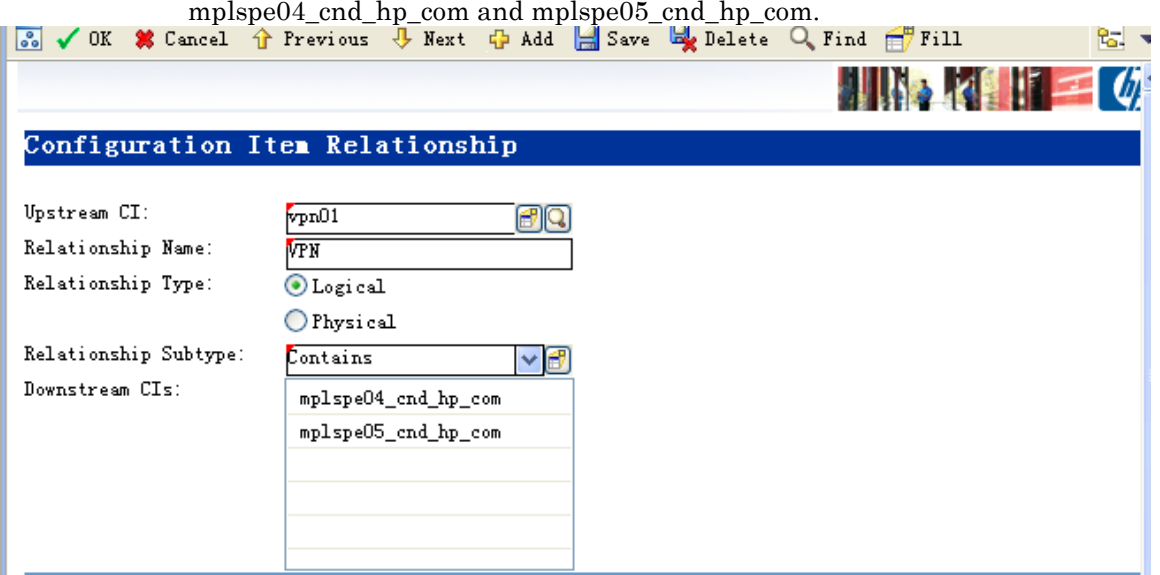

You can configure the relationship between service CI and resource CI ,so that SM can look up affected services and affected resources when an incident is created.

For more information, you can refer to Service Manger help document.